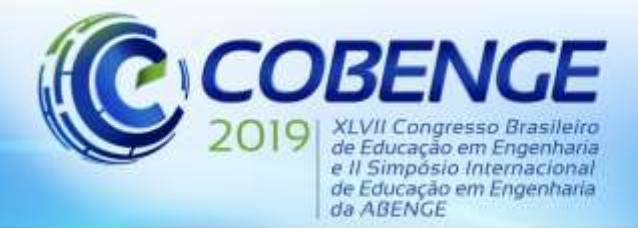

"Formação por competência na engenharia no contexto da globalização 4.0"

# **UMA APLICAÇÃO DE CONTROLE DE NÍVEL COM ACESSO REMOTO PELA WEB (WEBLAB)**

*Wânderson de Oliveira Assis – [wanderson.assis@maua.br](mailto:wanderson.assis@maua.br) Instituto Mauá de Tecnologia Praça Mauá, 01 – B. Mauá 09580-900 – São Caetano do Sul – SP*

*Hugo da Silva Bernardes Gonçalves – [hugo@maua.br](mailto:hugo@maua.br) Instituto Mauá de Tecnologia Praça Mauá, 01 – B. Mauá 09580-900 – São Caetano do Sul – SP*

*Guilherme Tagliati da Silva – [guilhermetagliati@outlook.com](mailto:guilhermetagliati@outlook.com)  Instituto Mauá de Tecnologia Praça Mauá, 01 – B. Mauá 09580-900 – São Caetano do Sul – SP*

*Alessandra Dutra Coelho – [alessandra.coelho@maua.br](mailto:alessandra.coelho@maua.br)  Instituto Mauá de Tecnologia Praça Mauá, 01 – B. Mauá 09580-900 – São Caetano do Sul – SP*

*Resumo: Este artigo apresenta o desenvolvimento e aplicação de um laboratório remoto (WebLab) constituído de equipamentos e sistemas reais que podem ser acessados a distância, por meio da Internet, podendo inclusive serem utilizados dispositivos móveis (smartphones ou tablets). A aplicação consiste num sistema de controle de nível, uma plataforma controladora programável (Arduino) e uma interface computacional acessível pelo usuário onde é possível selecionar o nível desejado para o tanque e ajustar os parâmetros do controlador. Utilizando esta interface é possível realizar experimentos de identificação de parâmetros e aplicar métodos de sintonia de controladores PID, portanto servindo como uma ferramenta didática para ensino de conceitos da área de controle de processos.*

*Palavras-chave: WebLab. Controle de Processos. Controle PID. Aplicativos Móveis. Sistemas microcontrolados.*

# **1 INTRODUÇÃO**

A crescente evolução da tecnologia da informação e o surgimento de novas ferramentas computacionais propiciam consideráveis avanços no ensino e pesquisa a distância. Os laboratórios de acesso remoto, os WebLabs, são exemplos claros da utilização da computação na educação, mas com um grande diferencial pois propiciam a possibilidade de aprendizagem real com controle à distância. Isso é possível porque os WebLabs proporcionam a possibilidade de desenvolver experimentos práticos, acessando remotamente pela Internet equipamentos em laboratórios reais e permitindo seu controle e aquisição de dados em tempo real.

Os laboratórios remotos representam uma grande evolução no conceito de inclusão digital, pois podem permitir que estudantes e pesquisadores, independente do seu nível econômico,

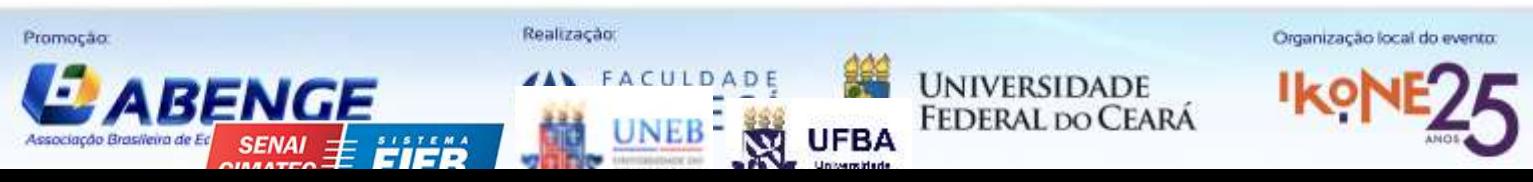

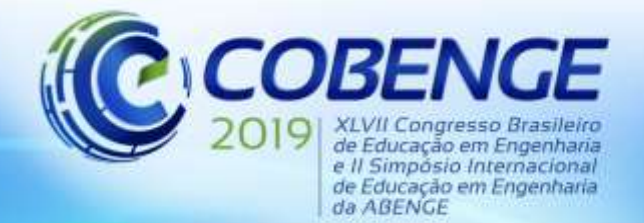

"Formação por competência na engenharia no contexto da globalização 4.0"

possam acessar equipamentos, alguns deles complexos e relativamente caros, instalados em laboratórios de diversas instituições de ensino. Adicionalmente os WebLabs podem oferecer aos estudantes treinamento em equipamentos similares aos encontrados no mercado de trabalho, além de permitir a integração entre estudantes e Instituições podendo impulsionar o desenvolvimento de outras pesquisas e estimular a implantação de projetos em parceria.

Os WebLab's vêm sendo implantados em diversas instituições desde os anos 90 apresentando soluções para operação remota geralmente utilizando software disponível comercialmente ou redes dedicadas. Vários trabalhos reportam sua experiência na utilização de WebLab's para o ensino de física, química (JESUS *et al*., 2007) (SELMER *et al*., 2007), controle (CRUZ et al., 2005), robótica, eletrônica, (MARQUES *et al*., 2014) (FIDALGO *et al*, 2014), entre outras.

No Instituto Mauá de Tecnologia o primeiro laboratório remoto (WebLab) foi desenvolvido em 2010 (ASSIS *et al*., 2011) (ASSIS *et al*., 2013) e permite a comunicação de um computador central com uma planta de controle de velocidade de motor de corrente contínua (motor CC) a partir da medição de sinais provenientes de um sensor de velocidade e sistema de aquisição de dados. A planta pode ser acessada remotamente utilizando a Internet e por meio da rede é possível controlar a movimentação do motor e realizar experimentos que incluem o ensaio em malha aberta e a sintonia de controladores PID. Na sequência foram desenvolvidos WebLab's para o monitoramento de uma estação atmosférica (ASSIS *et al*., 2014(a)), para o controle de movimentação de um robô móvel (ASSIS *et al*., 2014(b)), e para permitir o controle de temperatura em um forno (ASSIS *et al*., 2016).

Neste trabalho é proposto um laboratório remoto de um sistema de controle de nível em um tanque, o qual encontra-se instalado no Laboratório de Controle do Instituto Mauá de Tecnologia.

## **2 SISTEMA DE CONTROLE DE NÍVEL**

O equipamento *Process Control System* (PCS), ilustrado na Figura 1, é um sistema de controle de fluidos da Festo, fabricante de origem alemã, sendo constituído de um kit didático para simulação de controle de processos. O kit permite implementar o controle do nível, vazão e da temperatura do fluido de trabalho, no caso água destilada.

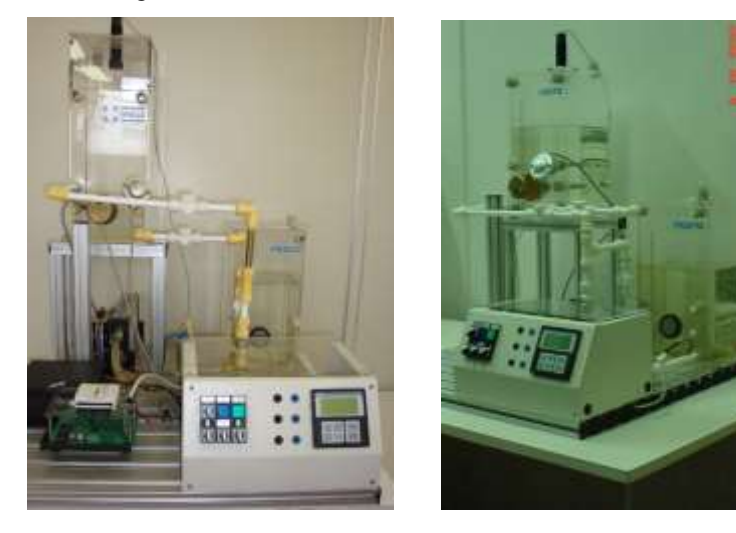

Figura 1 – Planta de Controle de Nível – PCS Festo.

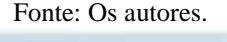

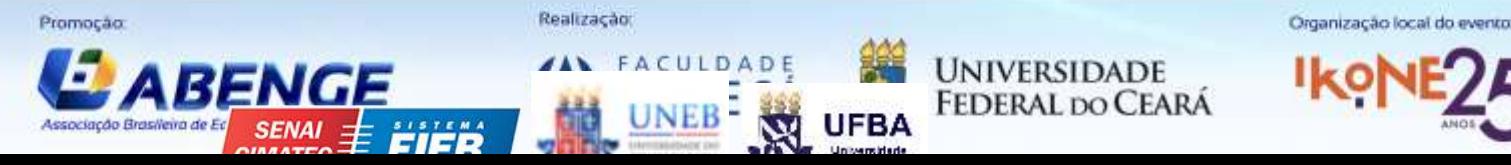

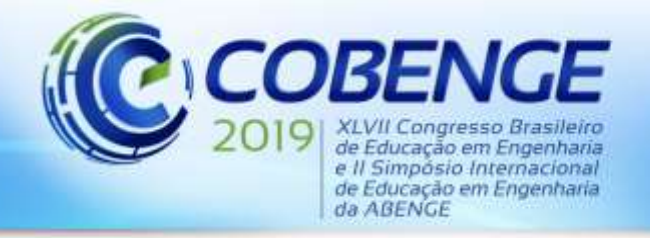

O kit é composto basicamente por duas cubas por onde circula água destilada através de dutos e válvulas, três sensores que realizam as leituras do nível, da temperatura e da vazão, dois atuadores que regulam a temperatura e o fluxo e uma unidade de controle onde, como o próprio nome diz, é realizado todo o controle das variáveis do sistema.

Para desenvolvimento da aplicação de controle de nível utilizar-se-á o sensor de proximidade ultrassônico da Rockwell Automation / Allen Bradley, modelo 873-P-DBAC1- D4. O sensor tem alcance de 100 a 600 mm e produz saída de 4 a 20 mA.

O atuador para o controle de nível é uma bomba centrífuga controlada por tensão que permite bombear água para o tanque superior. A bomba trabalha com tensão de até 24 V e vazão máxima de 10 l/min. A bomba centrífuga é apropriada para a recirculação de água para resfriamento ou em sistemas de aquecimento, podendo ser acionada continuamente.

Para desenvolver o WebLab no sistema PCS - Festo, o controlador da Bürkert originalmente disponível no equipamento foi desconectado, sendo substituído por um sistema com plataforma microcontrolada (placa Arduino) permitindo que o controle possa ser realizado externamente, por computador.

## **3 DESENVOLVIMENTO DO SISTEMA DE CONTROLE DE NÍVEL COM ARDUINO**

O diagrama de blocos da aplicação incluindo planta PCS-Festo, placa de condicionamento de sinal, placa Arduino Uno, *driver* para acionamento da bomba utilizando sinal PWM (*Pulse Width Modulation*) e interface desenvolvida em computador está ilustrada na Figura 2. Note que a aplicação permite o acesso à interface remotamente acessando uma página da Internet portanto podendo utilizar *smartphones* ou *tablets*, por exemplo.

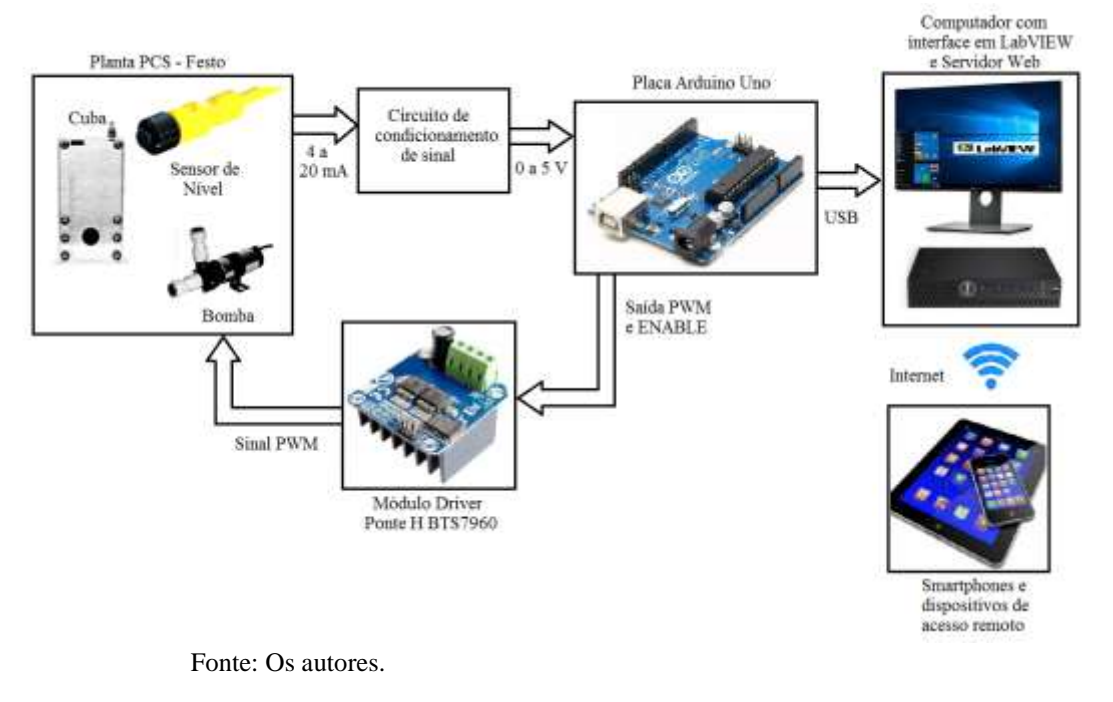

Figura 2 – Diagrama de Blocos da Aplicação de Controle de Nível

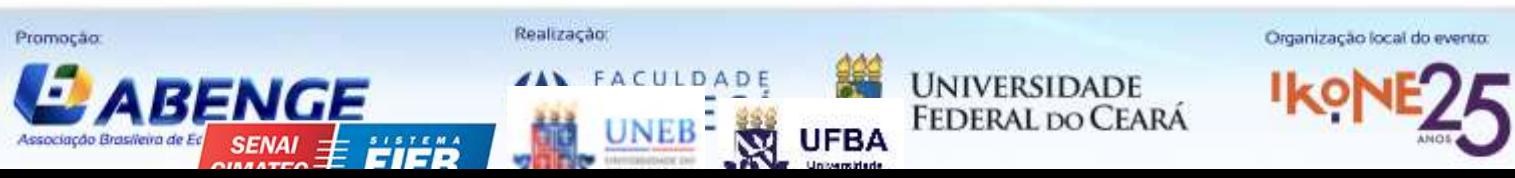

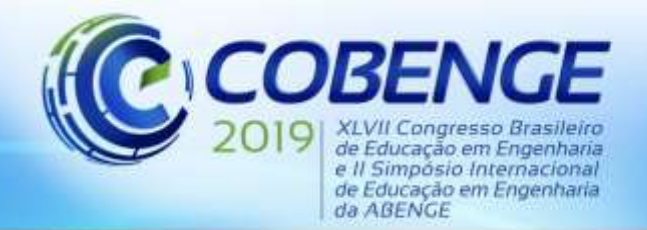

"Formação por competência na engenharia no contexto da globalização 4.0"

O circuito de condicionamento de sinais é basicamente um circuito com divisor resistivo e circuito de proteção e que permite a conversão do sinal de 4 a 20 mA para tensões de 0 a 5 V que podem ser lidas nas entradas analógicas da placa Arduino. O Arduino UNO é uma placa microcontroladora de código aberto baseada no microcontrolador Microchip ATmega328P, sendo equipada com portas de entrada analógicas e digitais e portas de saída digitas e PWM, sendo programada utilizando linguagem similar a C++ por meio da plataforma de desenvolvimento IDE Arduino. Pode ser alimentada por uma bateria externa de 9 V ou por um cabo USB conectado diretamente ao computador. Por meio dessa conexão permite também a transmissão e recepção de dados utilizando os pinos RX e TX do microcontrolador.

Para desenvolver a interface de acesso foi utilizado o *software* LabVIEW™ o qual permite:

- criar o aplicativo em LabVIEW™ com interface apropriada para o usuário visando permitir a realização do controle de nível do tanque, bem como deduzir a curva característica do sensor de nível, além de realizar ensaios em malha aberta e malha fechada;

- habilitar a função *WebServer* para permitir o acesso remoto e configurar o painel de gerenciamento de acesso;

- desenvolver o sistema de captura e transmissão de imagem para que o sistema possa ser monitorado remotamente.

O aplicativo de controle consiste basicamente num programa desenvolvido em linguagem gráfica que permite a comunicação com a placa Arduino bem como a introdução de componentes de controle utilizando o pacote de programação *Control Design and Simulation*. A Figura 3 mostra a interface desenvolvida em LabVIEW™ onde observa-se que o usuário pode selecionar as opções malha aberta ou malha fechada, bem como realizar ensaios para ajustar os valores de medição do sensor.

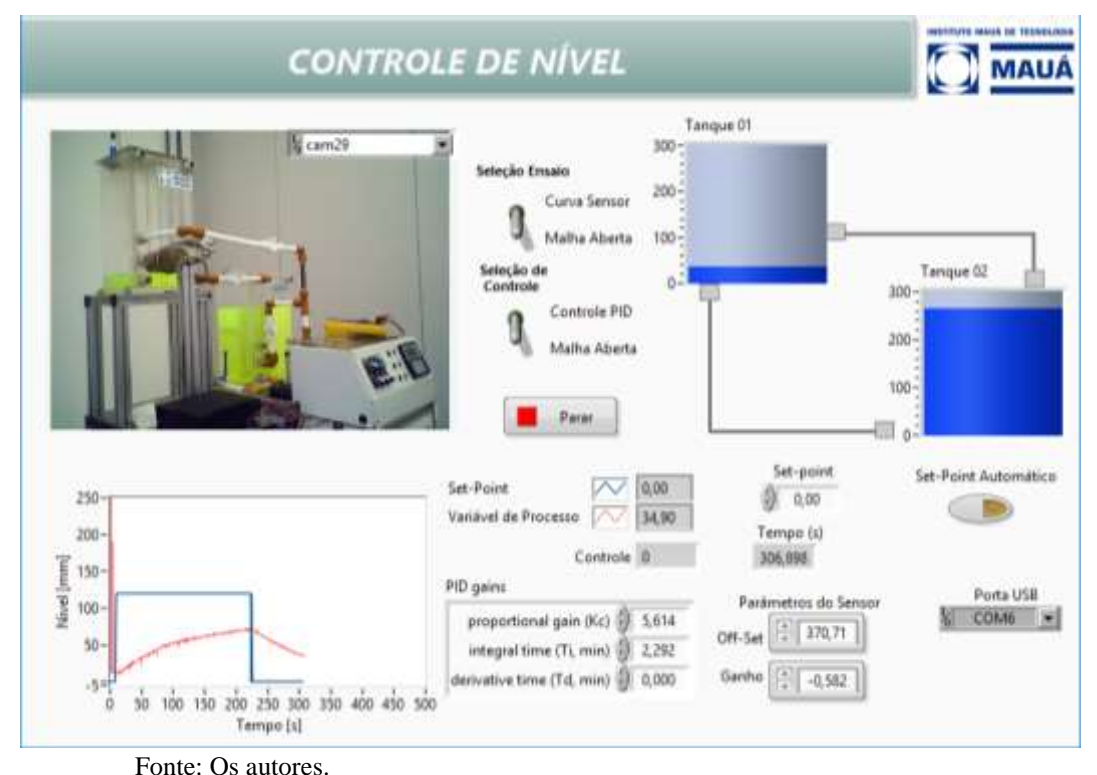

Figura 3 – Interface da Aplicação Desenvolvida no Software LabVIEW™

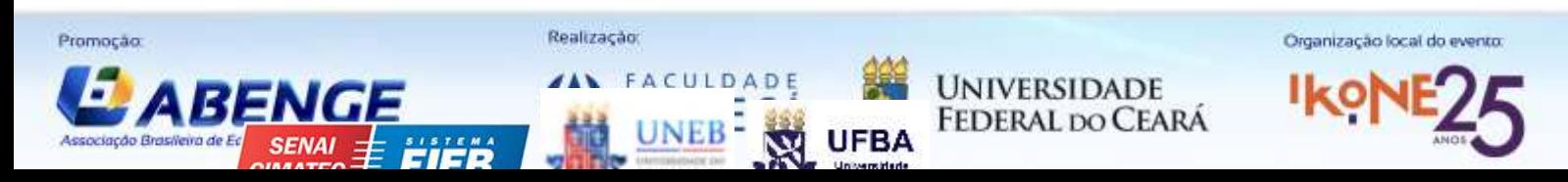

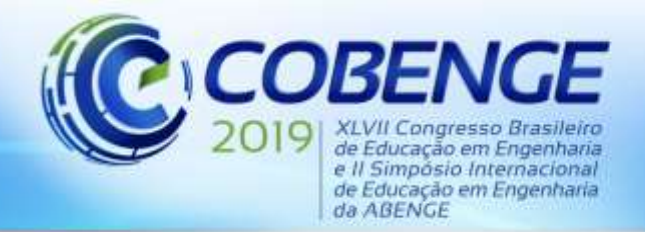

Para permitir o acesso remoto é necessário habilitar a função *WebServer* do *software*. Após a habilitação utiliza-se a ferramenta *Web Publishing Tools* para transmitir, via internet, o experimento para a tela do usuário. Por meio desta ferramenta é possível fazer várias configurações associadas ao modo de visualização, tempo de atualização da página, configuração inicial de título, cabeçalho e rodapé da página na internet, escolha do nome do arquivo *html* e o mais importante, o endereço da página do documento, a qual deve estar associada a um IP disponível.

Caso as configurações iniciais tenham sido realizadas corretamente, é possível desde já fazer o acesso ao experimento. Para isto deve-se digitar no *browser* de internet o endereço escolhido para o WebLab. A interface pode ser acessada por computador ou em um *smartphone* remotamente por meio de um aplicativo.

## **4 EXPERIMENTOS NO SISTEMA DE CONTROLE DE NÍVEL**

Acessando o sistema de controle de nível remotamente o usuário pode realizar os seguintes experimentos:

- a) ensaio para obter a relação nível x tensão a partir do sinal do sensor;
- b) identificação da função de transferência do sistema por meio de ensaio de resposta a degrau;
- c) sintonia de controlador PID para o sistema de controle de nível em malha fechada.

Observa-se que, na interface (Figura 3), é possível selecionar os três experimentos citados acima, os quais podem ser desenvolvidos selecionando adequadamente as chaves nas seguintes respectivas posições: a) primeira chave na posição "Curva Sensor"; b) ambas chaves na posição "Malha Aberta"; c) primeira chave na posição malha aberta e segunda chave na posição "Controle PID".

## **4.1 Ensaio para obtenção da relação nível x tensão.**

Por meio desse ensaio o usuário pode deduzir a relação entre o nível do tanque (em milímetros) em função da tensão medida no sensor. Assim, variando diretamente a tensão na bomba o usuário pode medir os valores em volts produzidos no sensor e observar o nível medido em mm diretamente no tanque. Nesse caso, o usuário pode utilizar a imagem capturada em tempo real para desenvolver essa atividade remotamente. Utilizando dois pontos de medição o usuário pode deduzir a equação da reta dada pela seguinte equação:

$$
h(t) = a s(t) + b \tag{1}
$$

onde: *h(t)* é o nível do sensor medido em milímetros; *s(t*) é o valor da tensão medida no sensor de nível, *a* e *b* são os parâmetros da equação linear que relaciona o nível com a tensão medida, sendo respectivamente a inclinação da reta e o valor do nível quando a tensão medida no sensor é nula. Após deduzidos os valores o aluno pode ajustar os parâmetros *a* e *b* na interface. Esse ajuste é importante para que a variável medida na interface coincida com os valores dos níveis efetivos do tanque.

Realização Promoção Organização local do evento FACULDADE **UNIVERSIDADE FEDERAL DO CEARA** 

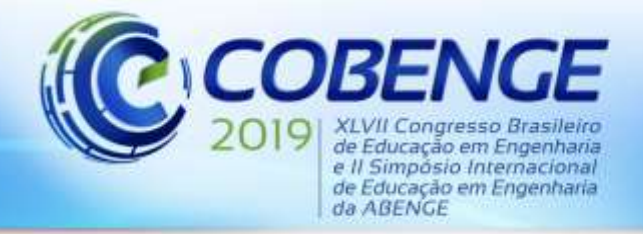

#### **4.2 Identificação do modelo do sistema pela resposta a degrau.**

Para entender a metodologia para identificação do sistema é preciso conhecer o modelo matemático do sistema, o qual será descrito a seguir.

Um sistema de controle de nível pode ser modelado a partir da equação diferencial apresentada a seguir:

$$
H(s) = \frac{1}{As} B(s) - \frac{1}{As} V_A(s)
$$
 (2)

onde: H(s) é o nível em metros; B(s) é a vazão na bomba em m<sup>3</sup>/s, V<sub>A</sub>(s) é a vazão na válvula de saída em m<sup>3</sup>/s e A é a área da seção transversal do reservatório.

Assumindo que a tensão medida no sensor é proporcional ao nível do tanque, e assumindo que a vazão na bomba tem valor proporcional à tensão média aplicada, temos:

$$
V_H(s) = K_h \left( \frac{K_B}{As} V_B(s) - \frac{1}{As} V_A(s) \right)
$$
 (3)

onde:  $V_H(s) = K_h H(s)$  é a tensão produzida pelo circuito de condicionamento de sinal a partir do sensor de nível e  $B(s) = K_B V_B(s)$  onde  $V_B(s)$  é a tensão média aplicada na bomba. Portanto K<sup>h</sup> e K<sup>h</sup> são respectivamente relações de proporcionalidade para tensão x nível do tanque e vazão na bomba x tensão média produzida na mesma.

Se a saída está continuamente aberta, então a vazão de saída é, como consequência da gravidade, proporcional à altura  $H(s)$ , ou seja  $V_A(s) = K_g H(s)$ , resultando:

$$
V_H(s) = K_h \left( \frac{K_B}{As} V_B(s) - \frac{K_g}{As} H(s) \right)
$$
(4)

onde K<sup>g</sup> é a relação de proporcionalidade para vazão na válvula x nível do tanque. A equação (4) pode ser facilmente ajustada para:

$$
V_H(s) = K_h \left( \frac{K_B}{As} V_B(s) - \frac{K_g}{As} \frac{V_H(s)}{K_h} \right)
$$
 (5)

Após manipulações algébricas obtemos:

$$
V_H(s)\left(1+\frac{K_s}{As}\right) = K_h\left(\frac{K_B}{As}V_B(s)\right) \tag{6}
$$

ou ainda:

$$
V_H(s) = \left(\frac{K_h}{As + K_g}\right) K_B V_B(s)
$$
\n(7)

Sabendo que  $V_B(s) = V_{\text{Control}}(s)$  que corresponde ao sinal de controle aplicado na bomba, temos:

$$
V_H(s) = \left(\frac{K_h K_b}{As + K_g}\right) V_{Control}(s) = \left(\frac{K_h K_b / A}{s + K_g / A}\right) V_{Control}(s)
$$
\n(8)

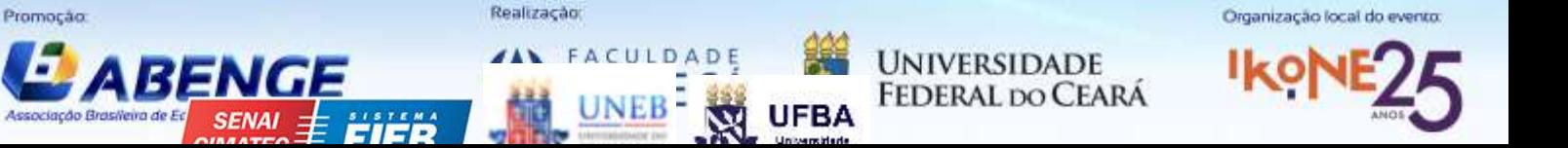

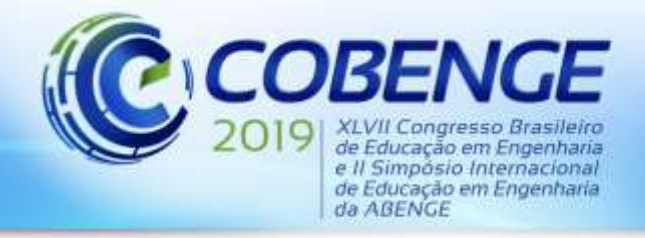

Portanto, pela equação (8) observa-se que o modelo do sistema trata-se de uma função de transferência de primeira ordem com ganho resultante  $K_s = K_h K_b / K_g$  e constante de tempo  $\tau = A/K_g$  tendo portanto o modelo resultante dado por:

$$
V_H(s) = \left(\frac{K_s}{\pi + 1}\right) V_{Control}(s) = \left(\frac{K_s / \tau}{s + 1 / \tau}\right) V_{Control}(s)
$$
\n(9)

Sistemas de 1ª ordem apresentam resposta não oscilatória e têm função de transferência padronizadas como apresentado em (9). A determinação experimental dos parâmetros  $K_S e \tau$ pode ser efetuada pela variação da entrada V<sub>Control</sub>(s) e a medição da tensão resultante produzida pela variação do nível  $V_H(s)$ .

#### **4.3 Controle PID de Nível.**

A implementação do controle de nível pode ser realizada por meio da estratégia de controle por realimentação, tal como ilustrado no diagrama de blocos da Figura 4 onde SP é o *Set Point*, CO é o *Controller Output*, PV é o *Process Value* e PVd é o desvio do valor de processo (ou erro). No controle o algoritmo utilizado é o controle PID tal como apresentado na equação (10), onde os parâmetros K<sub>P</sub>, T<sub>I</sub> e T<sub>d</sub> têm que ser ajustados pelo projetista para produzir um desempenho adequado, tipicamente eliminando o erro estacionário do sistema e garante resposta relativamente rápida e sem oscilação.

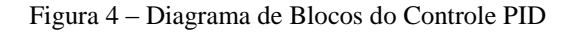

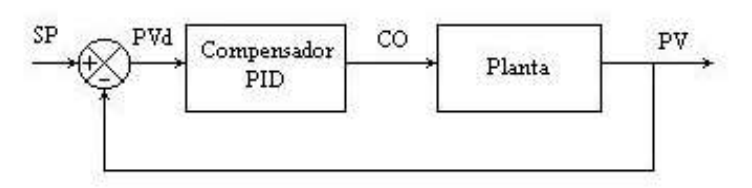

Fonte: Os autores.

$$
G_C(s) = \frac{U(s)}{E(s)} = K_P \left( 1 + \frac{1}{T_I s} + T_d s \right)
$$
\n(10)

#### **5 RESULTADOS**

Para permitir a implementação de técnicas de controle de processos e identificação de sistemas o sistema foi utilizado em 2018 e 2019 por alunos dos cursos de graduação em Engenharia Elétrica e Engenharia Eletrônica bem como por alunos do curso de pós-graduação em Engenharia de Controle e Automação Industrial. Alguns dos resultados são apresentados a seguir.

No ensaio para obter a relação nível x tensão foram realizadas medições do nível produzido pelo sensor em seis situações, obtendo-se respectivamente:

- medição do valor com representação de 10 bits resultando no número decimal 562 quando o nível medido era de 50 mm;

- medição do número decimal 476 quando o nível medido era de 100 mm;

- medição do número decimal 383 quando o nível medido era de 150 mm;

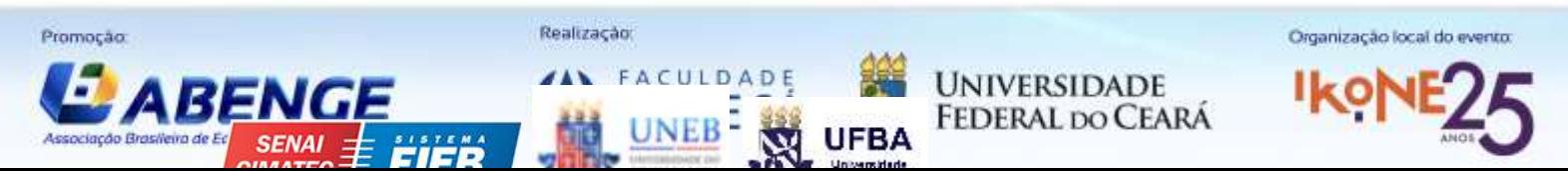

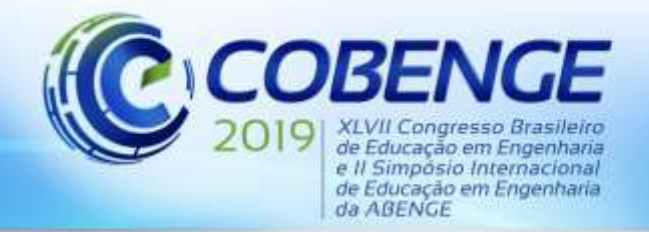

- medição do número decimal 309 quando o nível medido era de 190 mm;

- medição do número decimal 262 quando o nível medido era de 220 mm;
- medição do número decimal 230 quando o nível medido era de 240 mm.

A partir dos valores medidos, combinando-os em pares, foram obtidos três valores diferentes para os parâmetros *a* e *b* da equação (1). Os valores médios produzidos foram respectivamente *a* = -0,582 e *b* = 370,71. Observa-se que, como o parâmetro *a* é negativo, indica que o sensor diminui seu valor medido com o aumento no nível do tanque. Os valores de *a* e *b* deduzidos foram substituídos na interface (Figura 3) resultando em obtenções de nível medidos no tanque em "Variável de Processo" com relativa precisão.

O segundo experimento realizado pelos alunos é o ensaio de resposta a degrau visando identificação da função de transferência do sistema de primeira ordem da equação (9). Foi realizado um ensaio variando o *Set Point* de 0 para 100, depois para 150 e por fim para 200, sendo essas alterações realizadas em 55 s, 351 s e 871 s (Figura 5). A partir das medições e utilizando técnicas de identificação de sistemas foram deduzidos três modelos para a função de transferência, os quais foram validados por simulação. Os parâmetros obtidos para valores de nível mais baixo foram bastante diferentes daqueles obtidos para valores de nível mais elevados.

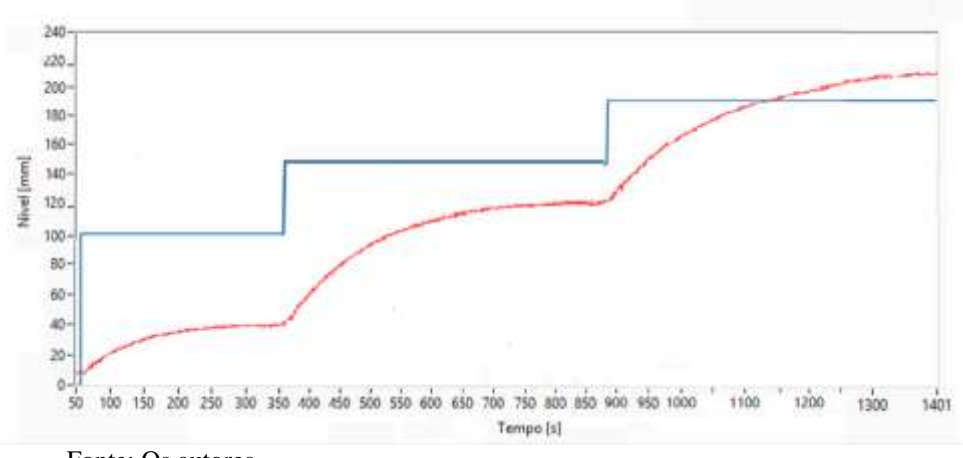

#### Figura 5 – Ensaio para Identificação do Modelo do Sistema

Fonte: Os autores.

Considerando-se que na aplicação deseja-se trabalhar com valores de nível acima de 100, os dois últimos ensaios foram utilizados para obter o valor médio dos parâmetros do sistema resultando em:

$$
V_H(s) = \left(\frac{K_s}{\pi + 1}\right) V_{Control}(s) = \left(\frac{1,7868}{137,5s + 1}\right) V_{Control}(s) = \left(\frac{12,995x10^{-3}}{s + 7,273x10^{-3}}\right) V_{Control}(s) \tag{11}
$$

O terceiro experimento consiste no projeto e implementação de um controlador PID. Para isso um controlador Proporcional Integral (PI) foi sintonizado pela técnica do cancelamento de polos usando como referência o modelo deduzido na equação (11) e adotando como meta obtenção de uma resposta sem oscilação, sem erro estacionário e dez vezes mais rápida que no sistema original. O controlador resultante e implementado no sistema foi:

$$
G_C(s) = \frac{U(s)}{E(s)} = K_P \left( 1 + \frac{1}{T_I s} \right) = 1,679 \left( 1 + \frac{1}{137,5s} \right) = 5,614 \left( \frac{s + 7,273 \times 10^{-3}}{s} \right) \tag{12}
$$

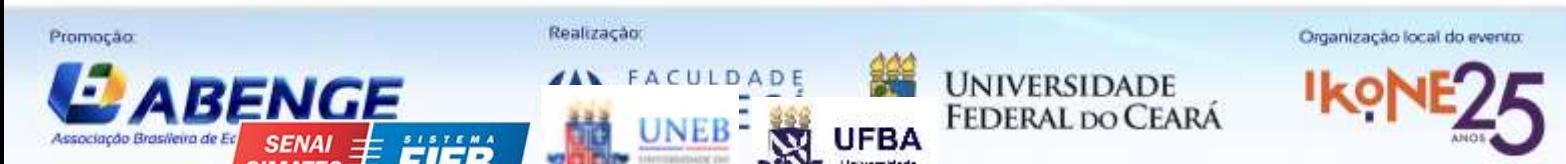

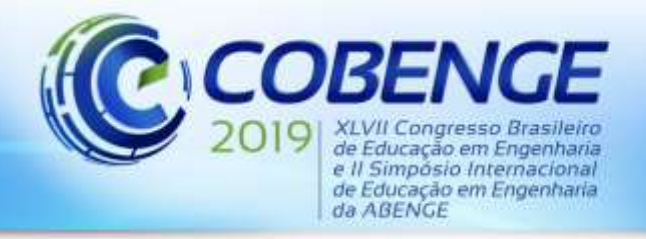

"Formação por competência na engenharia no contexto da globalização 4.0"

O resultado do controle é apresentado na Figura 6, a qual mostra a resposta do sistema quando variando o *Set Point* de 0 para 100, depois para 150 e por fim para 200, sendo essas alterações realizadas em 50 s, 155 s e 250 s. Observa-se a resposta muito mais rápida que a obtida no sistema em malha aberta (Figura 5), bem como a eliminação do erro estacionário.

> Figura 6 – Resposta do Sistema com Controle PID Sintonizado pelo Método do Cancelamento de Pólos

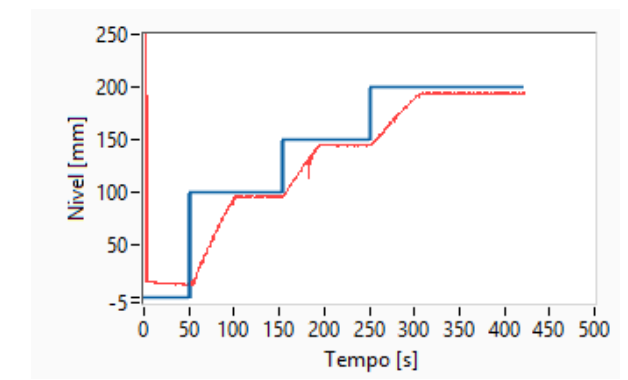

Fonte: Os autores.

### **6 CONCLUSÕES**

O laboratório remoto mostrou-se como uma ferramenta didática de fácil utilização e bastante intuitiva permitindo a realização de diversos experimentos didáticos. Os resultados obtidos são coerentes e demonstram a facilidade de utilização da ferramenta para avaliar diferentes estratégias de controle e de identificação de sistemas.

A possibilidade de acessar a plataforma remotamente e utilizando diferentes formas de acesso (computadores, *smartphones*, *tablets*) proporcionou um estímulo adicional para os alunos, que tornaram-se mais motivados e estimulados para a realização de outros projetos similares nos quais os mesmos conceitos e estratégias poderiam ser aplicados.

## **REFERÊNCIAS**

ASSIS, Wânderson O.; FERNANDES, Thiago; PACHECO, Vinicius G.; SOUSA JÚNIOR, José C.; COELHO, Alessandra D.; ROMANO, Rodrigo A. Um WebLab para Ensino de Controle em Cursos de Engenharia, In: COBENGE 2011 - XXXIX Congresso Brasileiro de Educação em Engenharia, 2011, Blumenau – SC. **Anais,** 2011.

ASSIS, Wânderson O.; COELHO, Alessandra D.; GEDRAITE, Rubens; MATTA, Eduardo N.; KUNIGK, Léo. An Educational Tool with Remote Access for Teaching Modelling Control Systems for Engineering Courses. In: MSI  $2014 - 6$ <sup>th</sup> IASTED International Conference on Modelling, Simulation and Identification, 2016, Campinas, SP. **Anais**. 2016.

ASSIS, Wânderson O.; COELHO, Alessandra D.; MATHIAS, Márcio A.; MATTA, Eduardo N.; GEDRAITE, Rubens. A Practical Approach to Teaching During the First Grade of Electronic Engineering Course – A Weather Station with Wireless Transmission and Interface by Web. In: ICSE 2014 – 2<sup>nd</sup> International Congress of Science Education, 2014, Foz do Iguaçu. **Anais**, 2014(a).

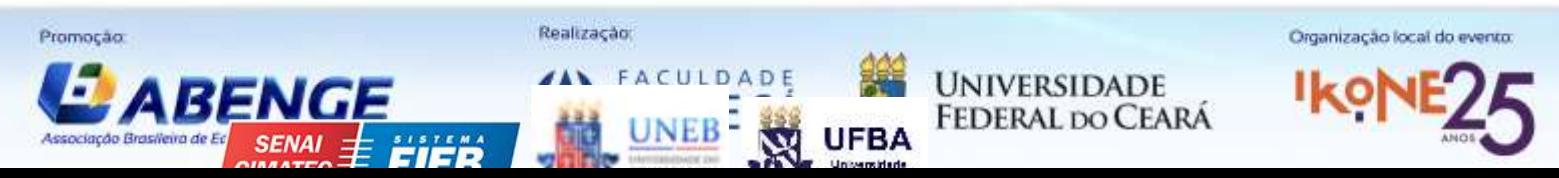

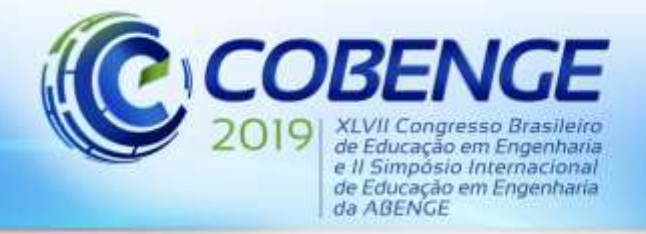

ASSIS, Wânderson O.; COELHO, Alessandra D.; PACHECO, Vinícius G.; GEDRAITE, Rubens; PIRES, Rogério C.; MATTA, Eduardo N., Appling the Concept of WebLab in a Playful Way - The Electronic Engineering Hands On. In: ICSE  $2014 - 2<sup>nd</sup>$  International Congress of Science Education, 2014, Foz do Iguaçu, PR, **Anais**, 2014(b).

ASSIS, Wânderson O.; COELHO, Alessandra D.; SOUSA JÚNIOR, José C.; KUNIGK, Léo; MORAIS, Aniel S.; LEMOS, Gustavo M.; GEDRAITE, Estevão S.; TAKAHASHI, Eduardo K.; GEDRAITE, Rubens. WebLab for Control Applications in Engineering Education. In:WBE 2013 - The 10<sup>th</sup> IASTED International Conference on Web-Based Education, 2013, Innsbruck, Áustria, **Anais,** 2013.

CRUZ, A. J. G., JESUS, C. D. F., GIORDANO, R. C., NASCIMENTO, C. A. O., ROUX, G. A. C. L., LOUREIRO, L. V., Experimento de Controle de Nível Operado Remotamente Via Internet: Projeto WebLab. XXXIII Congresso Brasileiro de Ensino de Engenharia, 2005, V. 1, p. 1-10, Campina Grande – PB. **Anais,** 2005.

FIDALGO, G. R., ALVES, M. A. MARQUES, M. C. VIEGAS, M. C. COSTA-LOBO, U. HERNADEZJAVO, J. GARCIA-ZUBIA; GUSTAVSSON, I. Adapting Remote Labs to Learning Scenarios: Case Studies Using VISIR and RemotElectLab," **IEEE Revista Iberoamericana de Tecnologias del Aprendizage,** 9(1), pp. 33-39, 2014.

JESUS, C. D. F., GIORDANO, R. C., CRUZ, A. J. G., ALLIET-GAUBERT, M., JOULIA, X., ROUZINEAU, D., ALBERT, J. COUFORT, C., ROUX, G. C., L., WebLab in Chemical Engineering Between France and Brazil: Validation of the Methodology, In: ICEE 2007 – International Conference on Engineering Education, 2007, p. 3-7, Coimbra, Portugal, **Proceedings**, 2007.

MARQUES, A., VIEGAS, C.; COSTA-LOBO, C.; FIDALGO, G. A.; ROCHA, J.; GUSTAVSSON, I. How Remote Labs Impact on Course Outcomes: Various Practices Using VISIR, **IEEE Transactions on Education**, vol. 57, no. 3, pp. 151-159, Aug. 2014,

SELMER, A., KRAFT, M., MOROS, R., COLTON, C. K., WebLabs in Chemical Engineering Education**, Transactions IChemE**, Part D, Vol. 2, p. 38-45, 2007.

# **APPLICATION OF LEVEL CONTROL WITH WEB REMOTE ACESS (WEBLAB)**

*Abstract: This article presents the development and application of a remote laboratory (WebLab), composed of real equipment and systems, that can be accessed through the Internet and even using mobile devices (smartphones or tablets). The application consists of a level control system, a programmable control platform (Arduino) and a user-accessible computing interface, in which it is possible to select the desired level for the tank and adjust the controller parameters. Through the interface it is possible to perform parameter identification experiments and apply PID controller adjustment methods, serving as a didactic tool for teaching concepts in process control theory.*

*Key-words: WebLab, Process Control, PID Control, Mobile Applications, Microcontrolled Systems*.

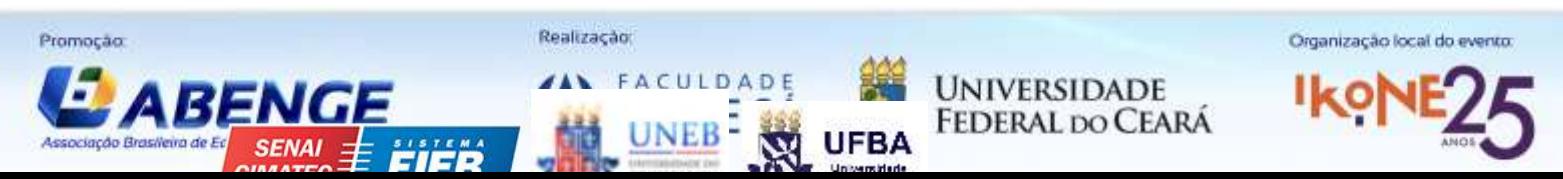